# Vostro 3252

# Quick Start Guide

Hızlı Başlangıç Kılavuzu

# 1 Connect the keyboard and mouse Connectez le clavier et la souris  $1$ <br>2

## 5 Finish operating system setup

Güvenlik ve güncelleştirmeleri etkinleştirin تمكين الأمان والتحديثات

Terminez la configuration du système d'exploitation İşletim sistemi kurulumunu tamamlama إنهاء إعداد نظام التشغيل

#### Enable security and updates Activez la sécurité et les mises à jour

**EXARCUE** : si vous vous connectez à un réseau sans fil sécurisé, saisissez le mot de passe d'accès au réseau sans fil lorsque vous y êtes invité.

#### Connect to your network

 $Z$  NOT: Güvenli bir kablosuz ağa bağlanıyorsanız, sorulduğunda kablosuz ağ erişimi parolasını girin.

Connectez-vous à votre réseau Ağınıza bağlanın التوصيل بالشبكة

**مالحظة:** في حالة اتصالك بشبكة السلكية مؤمنة، أدخل كلمة المرور لوصول الشبكة الالسلكية عند مطالبتك.

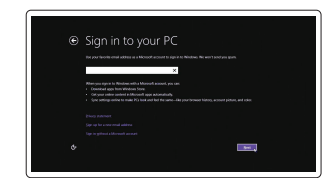

#### Sign in to your Microsoft account or create a local account

Regulatory and safety Réglementations et sécurité | Mevzuat ve güvenlik ممار سات الأمان والممار سات التنظيمية

Connectez-vous à votre compte Microsoft ou créez un compte local Microsoft hesabınıza oturum açın veya yerel bir hesap oluşturun قمب تسجيل الدخول إلى حساب Microsoft أو قم بإنشاء حساب محلي

## Windows 8.1

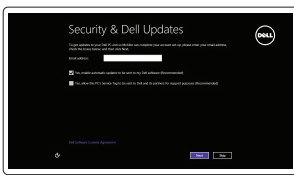

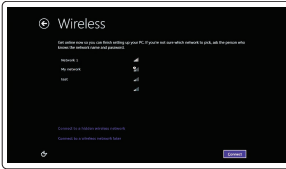

Klavye ve farenin bağlanması قم بتوصيل لوحة المفاتيح والماوس

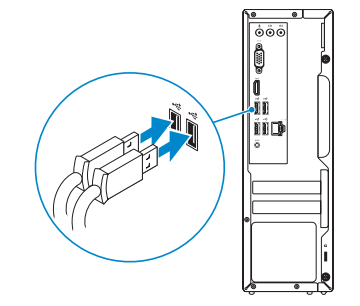

Connectez le câble réseau (facultatif) Ağ kablosunu takın — isteğe bağlı قم بتوصيل كبل الشبكة - اختياري

(DELL)

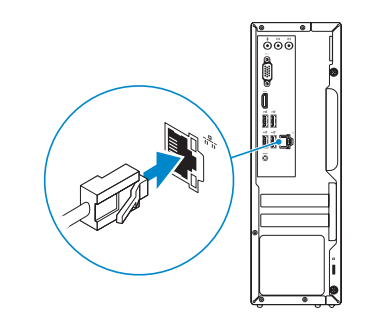

## Connect the power adapter and 4 press the power button

Connectez l'adaptateur d'alimentation et appuyez sur le bouton d'alimentation

Güç adaptörünü takıp güç düğmesine basın توصيل مهايئ التيار والضغط على زر التشغيل

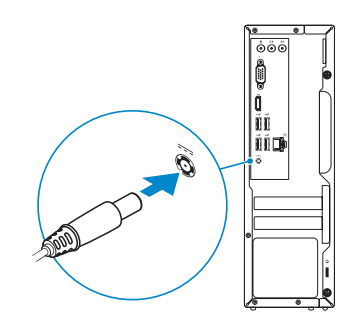

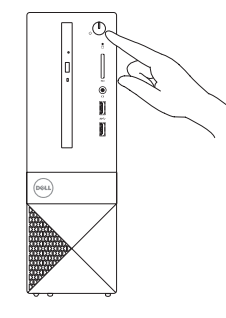

# Connect the display 3

Connectez l'écran Ekranın bağlanması قم بتوصيل الشاشة

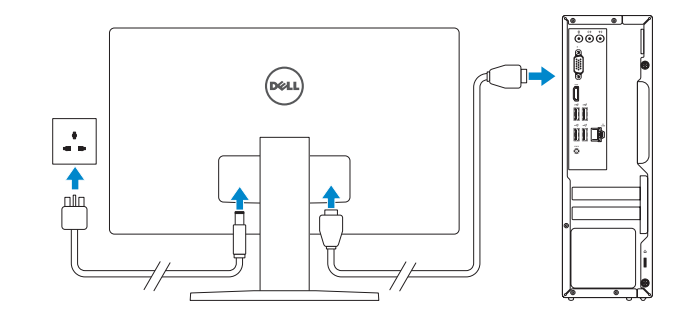

## 2 Connect the network cable  $-$  optional

Printed in China. 2015-08

#### Product support and manuals

Support produits et manuels Ürün desteği ve kılavuzlar دعم المنتج والدالئل

Dell.com/support Dell.com/support/manuals Dell.com/support/windows Dell.com/support/linux

Contact Dell Contacter Dell | Dell'e başvurun االتصال بـ Dell

Dell.com/contactdell

Dell.com/regulatory\_compliance

Regulatory model Modèle réglementaire | Yasal model numarası الموديل التنظيمي

D14S

Regulatory type Type réglementaire | Yasal tür النوع التنظيمي

D14S001

#### Computer model Modèle de l'ordinateur | Bilgisayar modeli موديل الكمبيوتر

Vostro 3252

#### $\mathbb Z$  NOTE: If you are connecting to a secured wireless network, enter the password for the wireless network access when prompted.

© 2015 Dell Inc. © 2015 Microsoft Corporation. © 2015 Canonical Ltd.

**Contract Contract** 

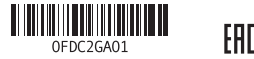

## Features

Caractéristiques | Özellikler | الميزات

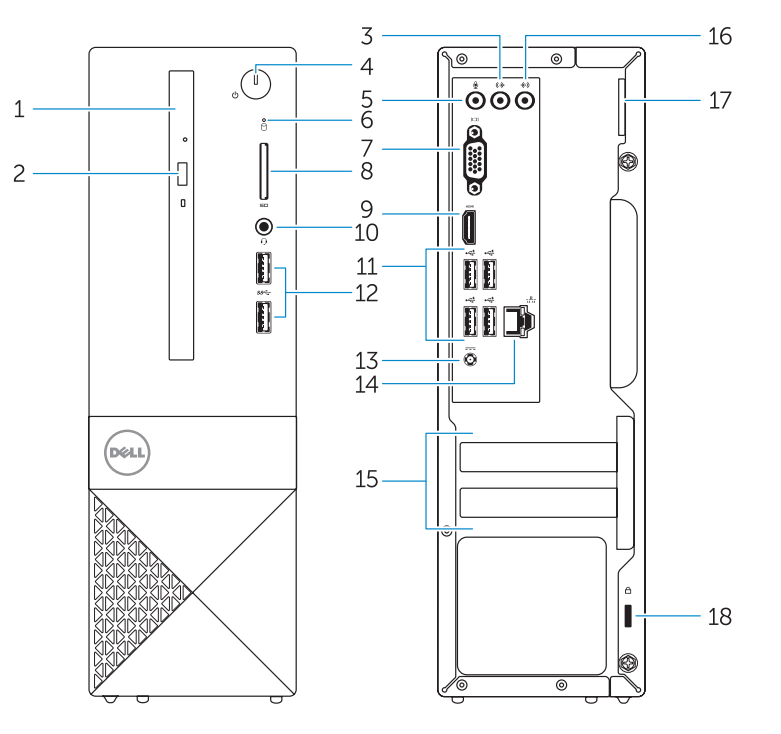

#### $\mathbb Z$  NOTE: If you are connecting to a secured wireless network, enter the password for the wireless network access when prompted.

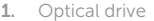

- 2. Optical-drive eject button
- 3. Line-out connector
- 4. Power button
- 5. Microphone
- 6. Hard-drive activity light
- 7. VGA connector
- 8. Memory-card reader
- 9. HDMI connector
- 10. Headset connector
- 11. USB 2.0 connectors 12. USB 3.0 connectors 13. Power connector 14. Network connector 15. Blank slots 16. Line-in connector 17. Padlock Ring
- 18. Security-cable slot

- 8. Lecteur de carte mémoire
- 9. Port HDMI
- 10. Port pour casque
- 11. Ports USB 2.0
- 1. Optik sürücü
- 
- 2. Optik sürücü çıkarma düğmesi

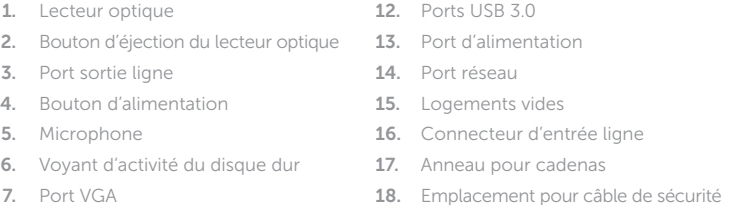

13. Güç konektörü 14. Ağ konektörü 15. Boş yuvalar

- 3. Cıkış konnektörü
- 4. Güç düğmesi
- 5. Mikrofon
- 6. Sabit disk etkinlik ışığı
- 7. VGA konnektörü
- 8. Bellek kartı okuyucu
- 9. HDMI konnektörü
- 10. Kulaklıklı mikrofon konnektörü

- REMARQUE : si vous vous connectez à un réseau sans fil sécurisé, saisissez le mot de passe d'accès au réseau sans fil lorsque vous y êtes invité.
- $\mathscr{D}$  NOT: Güvenli bir kablosuz ağa bağlanıyorsanız, sorulduğunda kablosuz ağ erişimi parolasını girin.

1010موصل سماعة الرأس

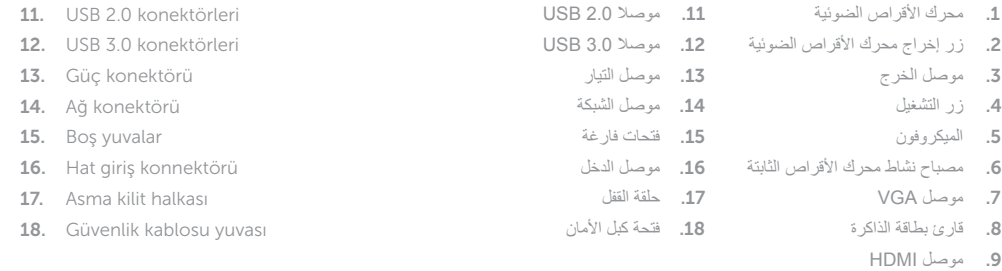

restauration de votre ordinateur Bilgisayarınızda yedekleme, kurtarma, onarma veya geri yükleme yapın النسخ الاحتياطي أو الاسترداد أو الإصلاح أو الاستعادة للكمبيوتر الخاص بك

#### Set up password for Windows

Configurez un mot de passe pour Windows Windows için parola belirleyin إعداد كلمة المرور لنظام Windows

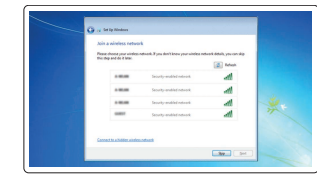

#### Dell Help & Support **TALA** 52

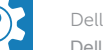

#### Connect to your network Connectez-vous à votre réseau Ağınıza bağlanın التوصيل بالشبكة

**مالحظة:** في حالة اتصالك بشبكة السلكية مؤمنة، أدخل كلمة المرور لوصول الشبكة الالسلكية عند مطالبتك.

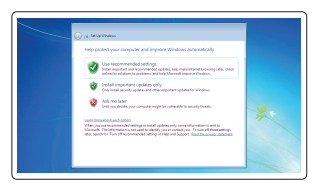

## Protect your computer Protégez votre ordinateur

Bilgisayarınızı koruyun حماية الكمبيوتر

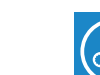

Bilgisayarınızı kontrol edin ve güncellemeleri yapın<br>التحقق من الكمبيوتر الخاص بك وتحديثه

#### Windows 7

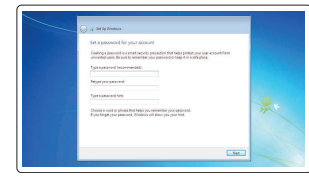

## Ubuntu

### Follow the instructions on the screen to finish setup.

Suivez les instructions qui s'affichent pour terminer la configuration. Kurulumu tamamlamak için ekrandaki talimatları izleyin. اتبع اإلرشادات التي تظهر على الشاشة إلنهاء عملية اإلعداد.

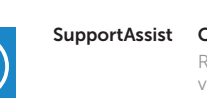

## Locate Dell apps in Windows 8.1

Localisez vos applications Dell dans Windows 8.1 Dell uygulamalarınızı Windows 8.1'de bulun حدد مكان تطبيقات Dell في 8.1 Windows|

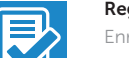

#### SupportAssist Check and update your computer

Recherchez des mises à jour et installez-les sur votre ordinateur

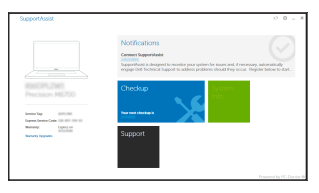

# Register your computer

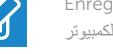

Enregistrez votre ordinateur | Bilgisayarınızı kaydettirin تسجيل الكمبيوتر

#### Dell Backup Backup, recover, repair, or restore your computer

and Recovery Effectuez une sauvegarde, récupération, réparation ou

Dell aide et assistance | Dell Yardım ve Destek دعم ومساعدة Dell

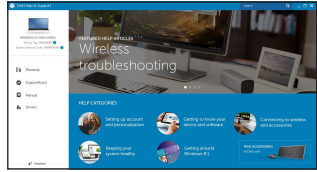

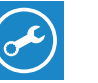